# **지오지브라와 텍(TeX) 출판**

#### **최경식**

**kyeong@geogebra.or.kr 지오지브라 연구소**

#### **String Art**

① 스프레드시트 셀 A1, A2에 각각 (1, 0), (2, 0)을 입력하고 (16, 0)까지 드래그한다.

② 스프레드시트 셀 B1, B2에 각각 (0, 16), (0, 15)를 입력하고 (0, 1)까지 드래그한다. ③ 스프레드시트 셀 C1에 선분[ A1, B1 ]을 입력한 후, 드래그한다.

④ 스프레드시트 셀 D1, D2에 각각 (0, 16), (1, 16)을 입력하고 (15, 16)까지 드래그한다. ⑤ 스프레드시트 셀 E1, E2에 각각 (16, 15), (16, 14)를 입력하고 (16, 0)까지 드래그한다. ③ C열을 복사하여 F열에 붙인다.

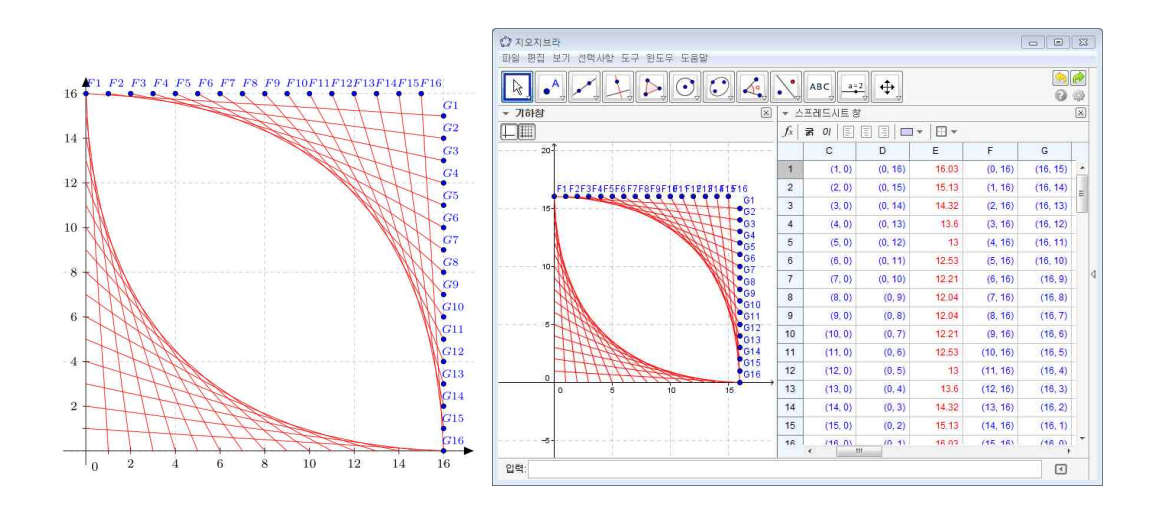

### **테일러 전개 다항식**

① 입력창에 sin(x)를 입력한다.

- ② 점 도구로 그래프 위의 점을 찍는다.<br>③ 정수 슬라이더 n을 만든다.
- 
- ④ CAS 창에서 테일러전개[ f, x(A), n]을 입력한다.

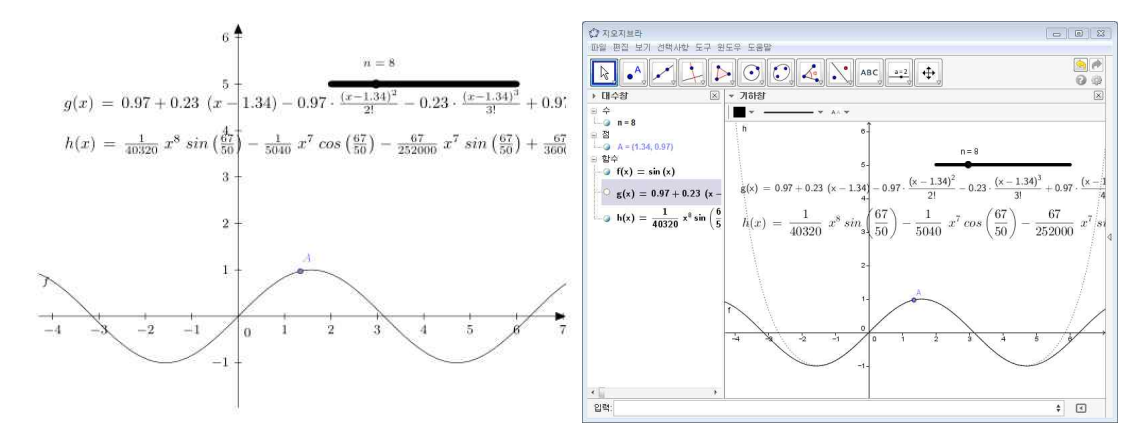

### **다항식[]**

① 점 A, B, C를 만든 후, 다항식[ A, B, C ]라고 입력한다.

#### **반복법**

① 입력창에 2 sin(x)를 입력한다. ② x축에 점을 찍는다.(A) ③ 스프레드시트 셀 A1에 x(A)를 입력한다. ④ 스프레드시트 셀 A1에 f(A1)을 입력하고 드래그한다. ⑤ 스프레드시트 셀 B2에 (A1, A2)를 입력하고 드래그한다. ⑥ 스프레드시트 셀 C2에 선분[ B2, (A2, A2)]를 입력하고 드래그한다. ⑦ 스프레드시트 셀 D3에 선분[ (A2, A2), B3]를 입력하고 드래그한다.

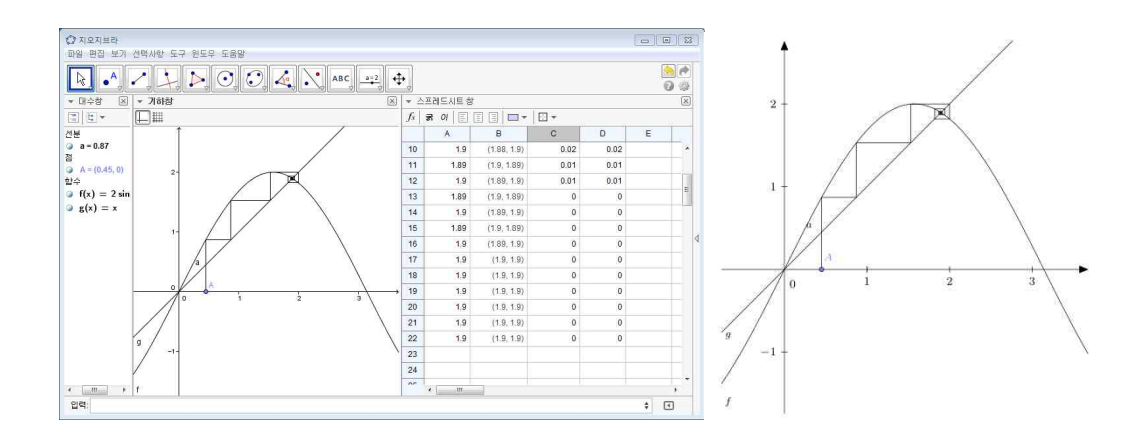

### **Tikz 코드로 저장/ 컴파일**

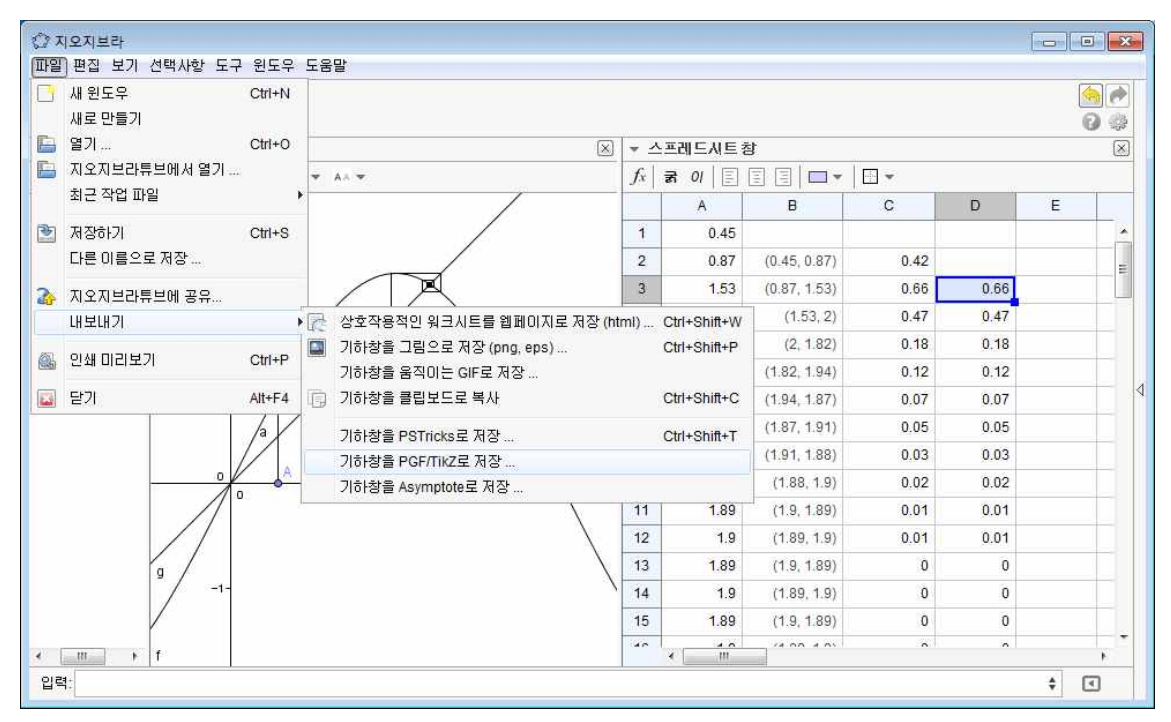

**CAS 수식 TeX 코드로 저장**

## **3차원 회전체**

\mathbf{h(x) \, := \, \frac{1}{40320} \; x^{8} \; sin \left( \frac{67}{50} \right) - \frac{1}{5040} \; x^{7} \; cos \left( \frac{67}{50} \right) - \frac{67}{252000} \; x^{7} \; sin \left(  $frac{67}{50} \right) + \frac{67}{36000} \; x^{6} \; cos \left($ \frac{67}{50} \right) - \frac{511}{3600000} \;  $x^{6} \; \sin \ \left( \frac{67}{50} \right)$ + \frac{511}{600000} \; x^{5} \; cos \left( \frac{67}{50} \right) + \frac{704237}{90000000} \; x^{5} \; sin \left( \frac{67}{50} \right) -<br>\frac{704237}{18000000} \; x^{4} \; cos \left( \frac{67}{50} \right) + \frac{35481121}{3600000000} \; x^{4} \; sin \left( \frac{67}{50} \right) -<br>\frac{35481121}{900000000} \; x^{3} \; cos \left( \frac{67}{50} \right) -<br>\frac{36561975107}{22500000000} \; x^{3} \; sin \left( \frac{67}{50} \ri \frac{36561975107}{75000000000} \; x^{2} \; cos \left( \frac{67}{50} \right) - \frac{2570625692831}{2250000000000} \; x^{2} \; sin \left( \frac{67}{50} \right) +  $\frac{2570625692831}{1125000000000}$ ; x \; cos \left( \frac{67}{50} \right) + \frac{3832946674629677}{3937500000000000} \; x \; sin \left( \frac{67}{50} \right) -<br>\frac{3832946674629677}{3937500000000000} \; cos \left( \frac{67}{50} \right) + \frac{360293664673896641}{1575000000000000000} \; sin \left( \frac{67}{50} \right)}

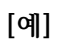

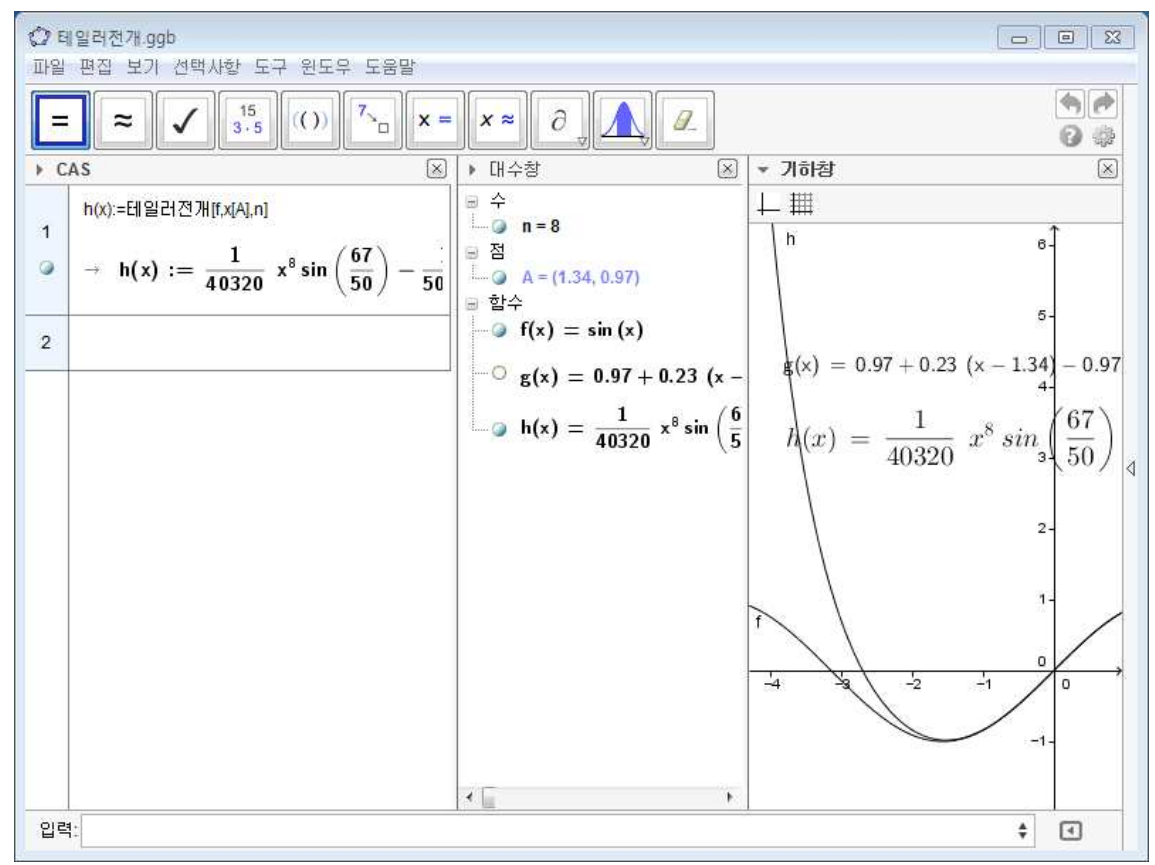

① 입력창에 sin(x)를 입력한다.

② 입력창에 곡면[ u, f(u) sin(v) , f(u) cos(v) , u, 0, pi , v , 0, t ]를 입력한다. ③ 슬라이더 t가 나타나면, 범위를 0부터 2 pi 로 조정한다.

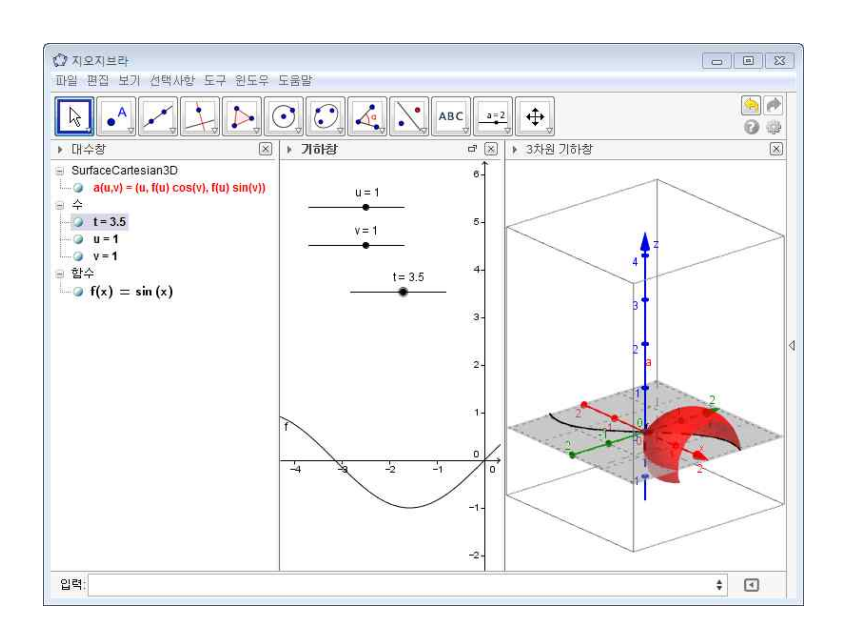